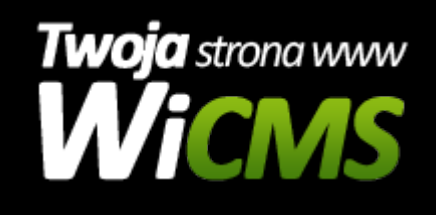

## **Jak dodać nowy atrybut.**

v.3.1.1

## **Aby dodać atrybut należy:**

- 1. Zalogować się do panelu administracyjnego.
- 2. Przejść do działu E-commerce -> Atrybuty
- 3. W prawym górnym rogu należy kliknąć guzik "Dodaj atrybut"
- 4. Należy uzupełni formularz w następujący sposób:
	- Etykieta: Nazwa atrybuty
	- $\circ$  Typ:
		- Input zwykły tekstowy, dzięki niemu można wpisać jako wartość atrybutu dowolny tekst bez ograniczenia znaków.
		- Select lista elementów do wyboru w Wartości należy je wpisać po przecinku
		- Checkbox lista z zaznaczeniem elementu do wyboru w Wartości należy je wpisać po przecinku
	- Wartości: dla Inputa pole należy zostawić puste, dla Select i Checkbox należy wpisać wszystkie dostępne dla atrybutu wartości po przecinku (jak Tagi)
- 5. Po uzupełnieniu wciśnij guzik Dodaj

Źródło: <https://wicms.webimpuls.pl/wpis/81,jak-dodac-nowy-atrybut>